# QUOTING IN TRIDENT

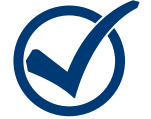

### 1. Start Application

From the dashboard, click on "New Quote" to begin a new quote. This will bring you to the "Start Application" page. Complete the basic information and click "continue".

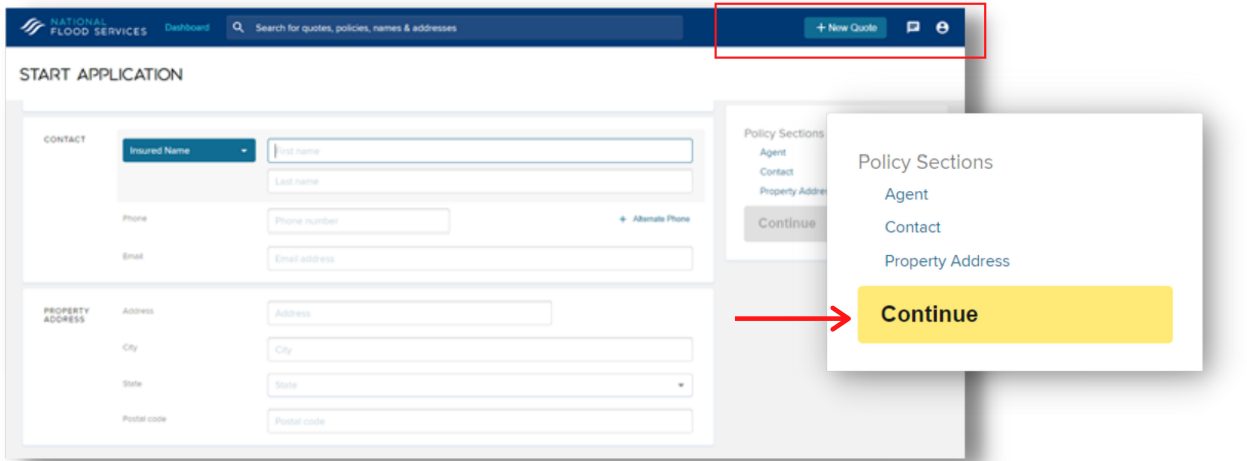

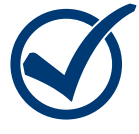

#### 2. Policy Builder

The policy builder is where all the required information and documentation for a flood policy is entered. To the right, it will list out all the policy sections that need to be completed. You will clearly be able to see all the sections that have errors that need cleared

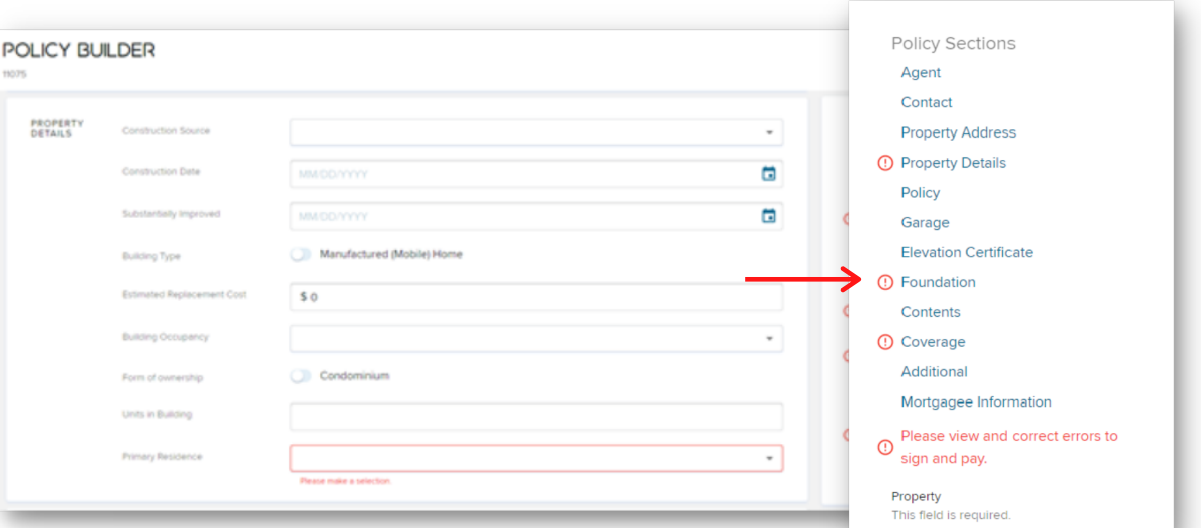

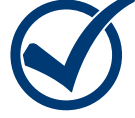

## 3. Complete Payment

When the application is complete, you can proceed with making payment or the quote will be saved in Trident to access at a later time.

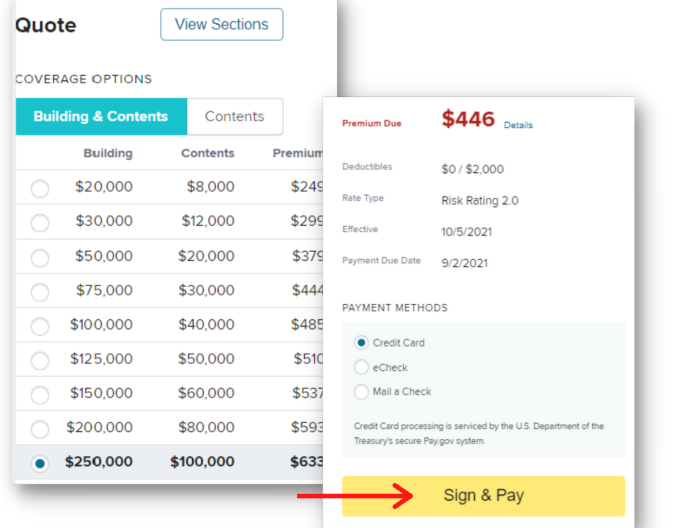

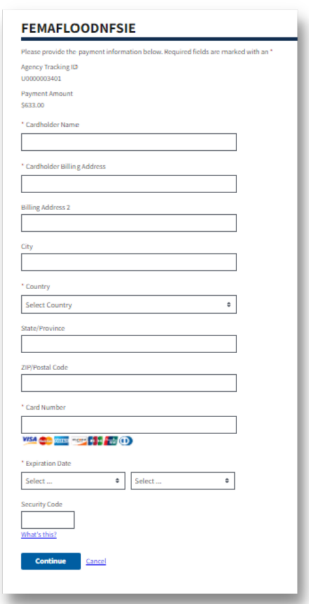

# POWERED BY **GNFS**